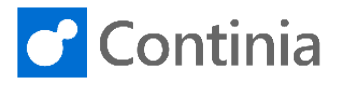

You can create a Per Diem in the Expense Management Portal and on the Expense App.

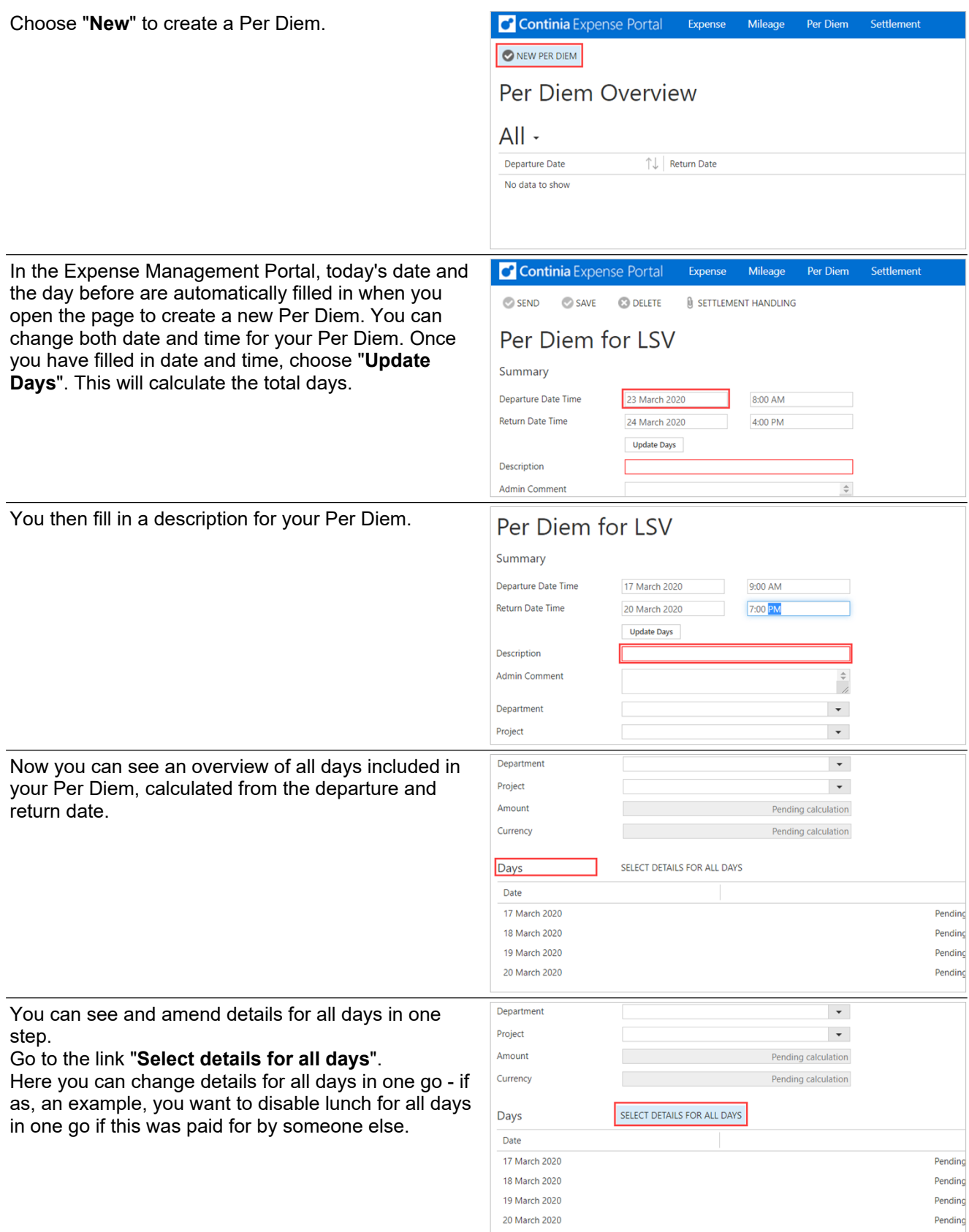

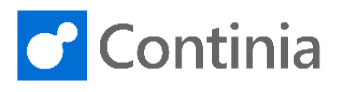

Select details for all days

Summary

A new window will open to show which allowances have been enabled. You can untick the allowance you want to disable for all days.

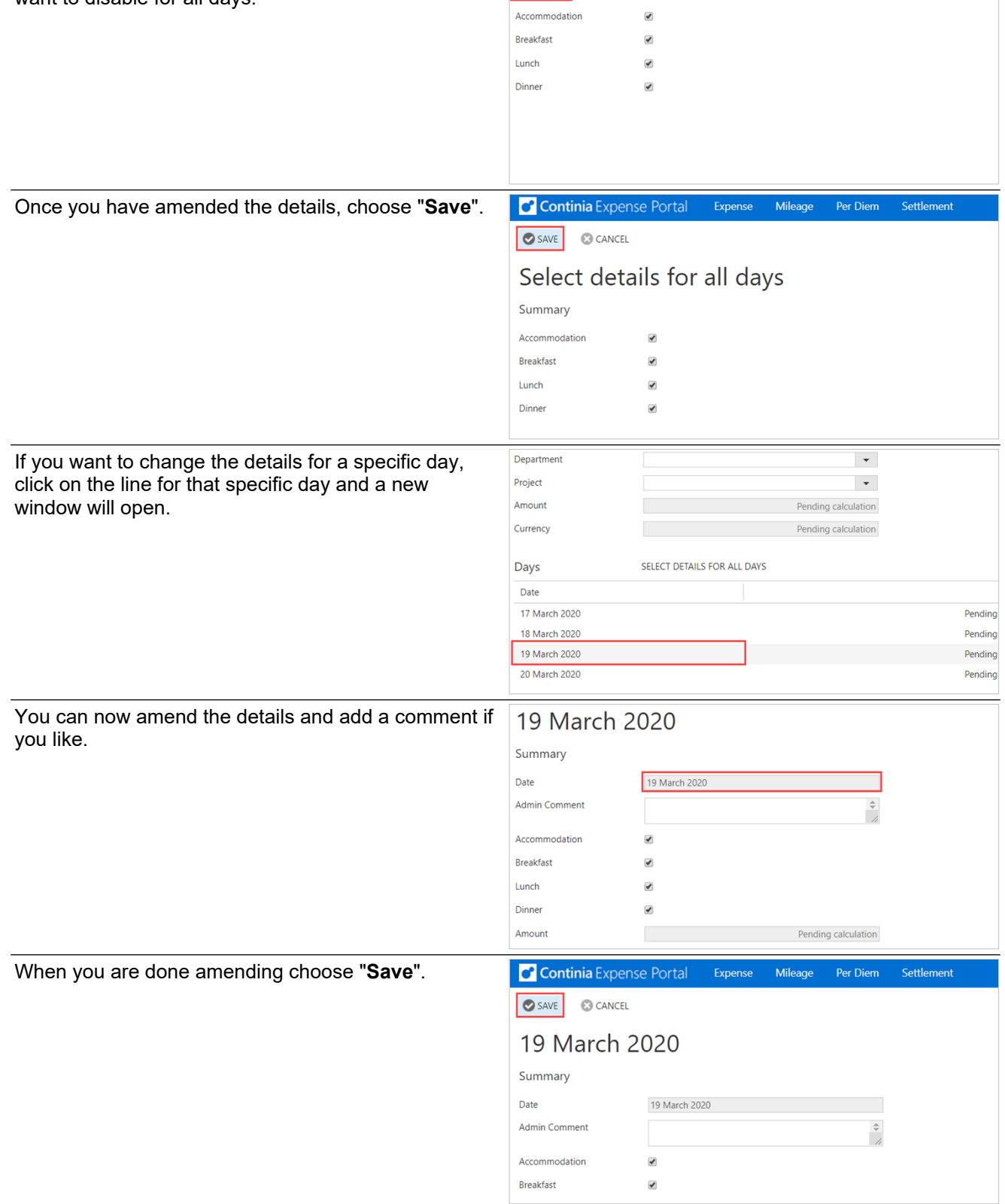

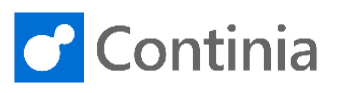

Once you are done creating your Per Diem, choose "**Send**" to submit.

Now the per diem will be sent inflow for approval, and all details will be visible for the approver and inside NAV/BC.

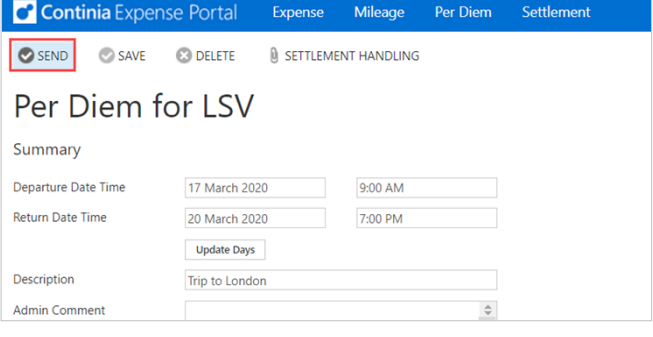